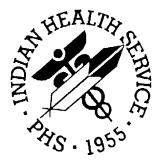

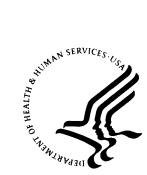

#### **RESOURCE AND PATIENT MANAGEMENT SYSTEM**

# **GPRA+ Reporting System Package** (BGP)

## **Installation Guide**

Version 2.0 June 2003

Information Technology Support Center Division of Information Resources Albuquerque, New Mexico

#### PREFACE

This manual contains the user's guide for the GPRA+ Clinical Indicator Reporting System version 2.0, which includes FY03 clinical performance indicators.

The GPRA+ Clinical Indicator Reporting System is an RPMS (Resource and Patient Management System) software application designed for local and Area monitoring of clinical GPRA and developmental indicators in a timely manner. GPRA+ was based on a design by the Aberdeen Area (GPRA2000).

The Government Performance and Results Act (GPRA) requires Federal agencies to report annually on how the agency measured up against the performance targets set in its annual Plan. IHS GPRA indicators include measures for clinical prevention and treatment, quality of care, infrastructure, and administrative efficiency functions.

Each year, an updated version of GPRA+ software will be released to reflect changes in the logic descriptions of the different denominators and numerators. Additional indicators may also be added. Local facilities can run reports as often as they want to and can also use GPRA+ to transmit data to their Area. The Area Office can use GPRA+ to produce an aggregated Area report.

The GPRA+ Reporting System will produce reports on demand from local RPMS databases for both GPRA and developmental clinical indicator measures that are based on RPMS data. GPRA+ is intended to eliminate the need for manual chart audits for evaluating and reporting clinical indicators. Administrative and clinical users will be able to review individual or all indicators at any time, and can:

- identify potential data issues in their RPMS, i.e., missing or incorrect data;
- identify specific areas where the facility is not meeting the indicator in order to initiate business process or other changes;
- quickly measure impact of process changes on indicators;
- identify areas meeting or exceeding indicators to provide lessons learned.

To produce reports with comparable data across every facility, the GPRA indicator definition was "translated" into programming code with the assistance of clinical subject matter experts. GPRA+ uses pre-defined taxonomies to find data items in PCC to determine if a patient meets the indicator criteria. Taxonomies contain groups of codes (e.g., diagnoses or procedures) or site-specific terms. Each indicator has one or more denominators and numerators defined.

GPRA+ is intended for use by Area and site Quality Improvement staff, Compliance Officers, GPRA Coordinators, clinical staff such as physicians, nurses, nurse practitioners, and other providers, Area Directors, as well as any staff involved with quality assurance initiatives.

This manual contains the installation guide for the GPRA+ Clinical Indicator Reporting System version 2.0.

### TABLE OF CONTENTS

| 1.0 | INSTALLATION NOTES1  |                       |   |
|-----|----------------------|-----------------------|---|
|     |                      | General Information   |   |
|     |                      | Requirements          |   |
| 2.0 | INST                 | ALLATION INSTRUCTIONS | 2 |
| 3.0 | SAN                  | IPLE INSTALLATION     | 3 |
| 4.0 | CONTACT INFORMATION7 |                       | 7 |

## **1.0** Installation Notes

Prefix: BGP

Current Version: 2.0

Note: Read Entire Notes File Prior to Attempting Any Installation.

#### 1.1 General Information

Make a copy of this distribution for off-line storage. Print all notes/readme files.

It is recommended that the terminal output during the installation be captured using an auxport printer attached to the terminal at which you are performing the software installation. This will insure a printed audit trail if any problems should arise.

#### 1.2 Contents of Distribution

- bgp\_0200.k—Kids file containing software
- bgp\_020i.pdf—Installation guide in PDF format
- bgp\_020t.pdf—Technical manual in PDF format
- bgp\_020u.pdf—User's guide in PDF format

#### 1.3 Requirements

- Kernel V 8.0 or higher
- FileMan 21 or higher
- IHS Patient Dictionaries (AUPN) V 99.1 through patch 7
- PCC Management Reports V 3.0 through patch 12
- Taxonomy System V 5.1
- XB/ZIB Utilities V 3.0 through patch 8

## 2.0 Installation Instructions

In all UCI's running the IHS RPMS GPRA Reporting System:

- 1. Ensure that users are unable to use the GPRA Reporting System for the duration of this installation. Installation takes approximately 5 minutes.
- 2. Save all routines (^%RS) and globals (^%GS) in the BGP\* namespace for use in returning to your existing version, if needed.

**Note**: If this is a first time install, there will be no routines or globals in this namespace.

3. Delete all routines (^%RDEL) in the BGP namespace (if any exist).

**Note**: This installation is a KIDS install. If you have any questions on how to do a KIDS installation, please contact your Area information systems support personnel.

- 4. Install bgp\_0200.k. This file is the KIDS file for GPRA Reporting System.
- 5. Assign security key BGPZMENU to all users of this package at the service unit level. If this package is being installed at an Area office, the BGPZMENU and BGPZAREA keys also need to be assigned to users of the package.

#### 3.0 Sample Installation

```
KIDS
         Kernel Installation & Distribution System ...
   PG
          Programmer mode
          Delete Unreferenced Options
          Error Processing ...
          Global Block Count
          List Global
          Routine Tools ...
Select Programmer Options Option: KIDS Kernel Installation & Distribution
System
          Edits and Distribution ...
          Utilities ...
          Installation ...
Select Kernel Installation & Distribution System Option: Installation
   1
         Load a Distribution
   2
         Verify Checksums in Transport Global
   3
         Print Transport Global
   4
         Compare Transport Global to Current System
   5
         Backup a Transport Global
   6
         Install Package(s)
         Restart Install of Package(s)
          Unload a Distribution
Select Installation Option: 1 Load a Distribution
Enter a Host File: c:\bgp_0200.k
KIDS Distribution saved on Mar 14, 2003@07:41:49
Comment: IHS GPRA REPORTING V2.0 3-14-03
This Distribution contains Transport Globals for the following Package(s):
    IHS GPRA REPORTING 2.0
Want to Continue with Load? YES//
Loading Distribution...
Want to RUN the Environment Check Routine? YES//
  IHS GPRA REPORTING 2.0
Will first run the Environment Check Routine, BGPPOST
Use INSTALL NAME: IHS GPRA REPORTING 2.0 to install this Distribution.
   1
         Load a Distribution
   2
         Verify Checksums in Transport Global
   3
         Print Transport Global
   4
          Compare Transport Global to Current System
   5
          Backup a Transport Global
   6
          Install Package(s)
         Restart Install of Package(s)
```

Unload a Distribution Select Installation Option: INstall Package(s) Select INSTALL NAME: IHS GPRA REPORTING 2.0 Loaded from Distribution Loaded from Distribution 3/14/03@07:58:27 => IHS GPRA REPORTING V2.0 3-14-03 ;Created on Mar 14, 2003@07:41:49 This Distribution was loaded on Mar 14, 2003@07:58:27 with header of IHS GPRA REPORTING V2.0 3-14-03 ;Created on Mar 14, 2003@07:41:49 It consisted of the following Install(s): IHS GPRA REPORTING 2.0 IHS GPRA REPORTING 2.0 Will first run the Environment Check Routine, BGPPOST Install Questions for IHS GPRA REPORTING 2.0 Incoming Files: 90240.01 BGP IHS GPRA DATA 02 Note: You already have the 'BGP IHS GPRA DATA 02' File. 90241.01 BGP CONTROL FILE (including data) Note: You already have the 'BGP CONTROL FILE' File. I will OVERWRITE your data with mine. 90241.02 BGP SITE PARAMETERS Note: You already have the 'BGP SITE PARAMETERS' File. BGP INDIVIDUAL INDICATOR DEFINITIONS 90242 Note: You already have the 'BGP INDIVIDUAL INDICATOR DEFINITIONS' File. 90242.01 BGP INDICATORS Note: You already have the 'BGP INDICATORS' File. BGP 03 DATA CURRENT 90243 Note: You already have the 'BGP 03 DATA CURRENT' File. 90243.01 BGP 03 DATA PREVIOUS Note: You already have the 'BGP 03 DATA PREVIOUS' File. 90243.02 BGP 03 DATA BASELINE Note: You already have the 'BGP 03 DATA BASELINE' File. Want KIDS to Rebuild Menu Trees Upon Completion of Install? YES// NO

Enter the Device you want to print the Install messages. You can queue the install by enter a 'Q' at the device prompt. Enter a '^' to abort the install. DEVICE: HOME// qqq Install Started for IHS GPRA REPORTING 2.0 : Mar 14, 2003@07:58:34 Installing Routines: Mar 14, 2003@07:58:36 Running Pre-Install Routine: PRE^BGPPOST Installing Data Dictionaries: Mar 14, 2003@07:58:40 Installing Data: Mar 14, 2003@07:58:40 Installing PACKAGE COMPONENTS: Installing SECURITY KEY Installing INPUT TEMPLATE Installing PROTOCOL Installing LIST TEMPLATE Installing OPTION Mar 14, 2003@07:58:40 Running Post-Install Routine: POST^BGPPOST Updating [BGP CPT FLU] taxonomy... Updating [BGP CPT MAMMOGRAM] taxonomy... Updating [BGP CPT PAP] taxonomy... Updating [BGP DEPRESSIVE DISORDERS] taxonomy... Updating [BGP GPRA PREGNANCY DIAGNOSES] taxonomy... Updating [BGP GPRA SMOKING DXS] taxonomy... Creating Primary Care Clinics taxonomy... Creating BGP GPRA FOB TESTS Taxonomy... Creating DM AUDIT LIPID PROFILE TAX Taxonomy... Updating Routine file... Updating KIDS files... IHS GPRA REPORTING 2.0 Installed.

|                            | IHS GPRA REPORTING 2.0                                                                                                    |
|----------------------------|----------------------------------------------------------------------------------------------------|
| Install                    | Completed                                                                                                    |
| 1<br>2<br>3<br>4<br>5<br>6 | Load a Distribution<br>Verify Checksums in Transport Global<br>Print Transport Global<br>Compare Transport Global to Current System<br>Backup a Transport Global<br>Install Package(s)<br>Restart Install of Package(s)<br>Unload a Distribution |

Figure 3-1: Sample Installation Screen Shot

## 4.0 Contact Information

If you have any questions or comments regarding this distribution, please contact the ITSC Help Desk by:

| (505) 248-4371 or                    |
|--------------------------------------|
| (888) 830-7280                       |
| (505) 248-4199                       |
| http://www.rpms.ihs.gov/TechSupp.asp |
| ITSCHelp@mail.ihs.gov                |
|                                      |